# **Anleitung für die Nutzung der App zum Schulchat**

# **Wichtig: Bevor Sie die App nutzen können, müssen Sie sich über den Account Ihres Kindes registriert haben!**

Sie benötigen dafür ein internetfähiges Gerät (Handy/PC/Tablet/iPad)

### **Option 1:**

Handy:

 App im Google Play Store oder im Apple App Store herunterladen (Suchbegriff: Schulchat RLP)

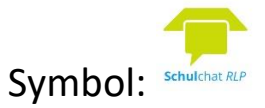

- Auf dem Handy die App "Schulchat RLP" starten
- "Los geht's" auswählen
- "Anmeldung über den Schulcampus" auswählen
- Hier nun die Anmeldedaten des Elternteils/Sorgeberechtigten eintragen

## **Option 2:**

#### PC/Tablet/iPad):

Sie können den Schulchat auch in der Browserversion nutzen. Dazu müssen Sie sich im Bildungsportal mit Ihren Anmeldedaten einloggen und auf die Kachel "Schulchat RLP" klicken.

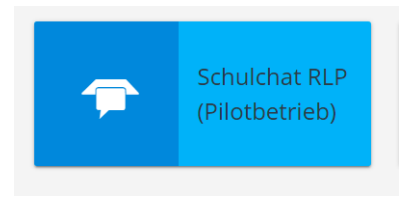

Anschließend öffnet sich direkt der Schulchat.

**Nach der Registrierung müssen Sie erst von der Schule freigeschaltet werden, bevor die App funktioniert. Die Freischaltung erfolgt in der Regel 1-2 Tage nach der Registrierung. Sie werden zudem automatisch in die Gruppe der Schulgemeinschaft St. Matthias eingeladen.**